# **Bloque II**

# **¡PROBA O MEU DETECTOR DE NOTICIAS FALSAS!**

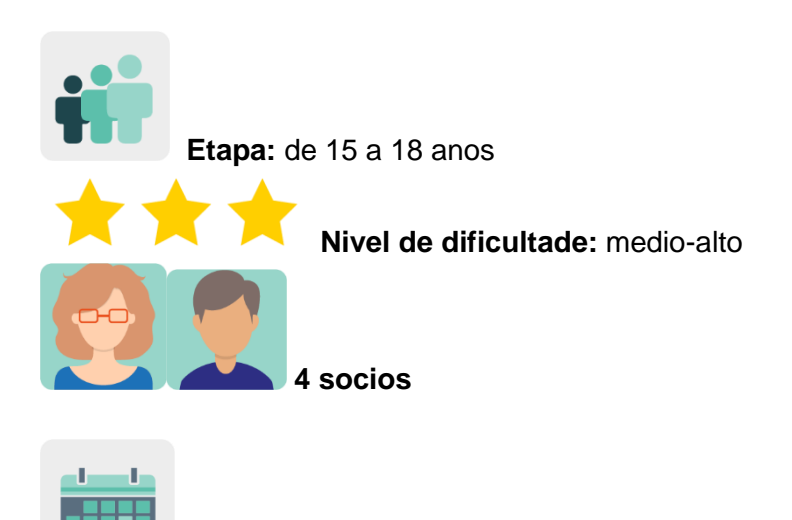

 **Temporalización:** 8 sesións

**Etiquetas:** desinformación, *fakenews*, noticias falsas, colaboración, espírito crítico, gamificación

# **Descrición da actividade: (4 liñas máximo)**

Proponse retos gamificados en modo xogo de escape para presentar o tema da desinformación e como detectala. Debátese nunha videoconferencia e trabállase no foro de TwinSpace para crear guías ou detectores gamificados de noticias falsas e presentalos a concurso. Invítase a comunidade educativa a votar e tradúcense os premiados para crear unha guía internacional.

# **Obxectivos: (3 máximo)**

- 1. Detectar e combater a desinformación proporcionando ó alumnado e docentes oportunidades para promover o espírito crítico.
- 2. Comunicar, intercambiar información, cooperar, compartir e colaborar con ferramentas virtuais.
- 3. Mellorar a capacidade para traballar en equipo e as habilidades sociais.

#### **Competencias clave e temas transversais:**

- Competencia dixital,
- Comunicación lingüística
- Competencias sociais e cívicas
- Aprender a aprender

Educación para os medios de comunicación

# **Contidos curriculares:**

- Consumo mediático
- Cidadanía dixital responsable
- Análise de información
- Expresión oral e escrita

**Aspectos inclusivos:** acceso ós medios, entendelos, criticalos e avalialos para combater a inxustiza social e clichés mediáticos. Activar os estudantes como recursos de aprendizaxe entre iguais: uns para outros.

# **Produtos/ resultados esperados:**

- Xogo de escape colaborativo
- Póster guía ou detector gamificado
- Votación concurso
- Guía multilingüe

# **Desenvolvemento da actividade**

# **Paso 1: Introdución ó tema**

"Como detectar e combater a desinformación". Trabállase en equipos nacionais. Cada docente presenta o tema oralmente e pídelle ó alumnado que defina que son as noticias falsas. Compáranse oralmente as respostas coas definicións do dicionario e ábrese unha conversa distendida sobre o tema: exemplos recentes de noticias falsas, a quen lle afectou, quen as crea, para que e como se propagan, por exemplo.

# **Paso 2: Preparación do TwinSpace**

Os docentes crean unha páxina de actividades privada (só para docentes) en TwinSpace co título *Reunións e boletíns* e aloxan nesta páxina unha colección colaborativa creada con Wakelet (ou similares) sobre noticias falsas. En dita colección comparten actividades que consideran axeitadas para incluilas como retos no xogo de escape que van crear.

Titorial: *Como crear unha [páxina de actividades en TwinSpace](http://etwinning.es/en/nuevo-twinspace-como-crear-una-pagina-de-actividades)*

Titorial: *Como insertar contidos [nunha páxina de TwinSpace](http://etwinning.es/es/nuevo-como-insertar-contenidos-en-una-pagina-de-actividades/)*

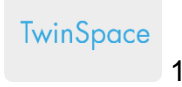

#### **REUNIONES y BOLETINES**

**JUEGO DE ESCAPE: FAKE NEWS BREAKOUT** 

#### Ya hemos subido el Genially.

Aquí tenéis los retos que el alumnado va a solucionar y lo que van a poder descargar mientras juegan:

· Pasaporte para ir coleccionando insignias y certificados. Diario de Aprendizaje

- · Sello (visado) e insignia
- · Documento guía ejemplo del Parlamento Europeo
- · El juego incluve un bloc de notas en línea.
- · Tres juegos extras y certificados al completarlos
- · Listening: ED-Ted lesson y preguntas tipo test. Incluye pregunta para reflexión en la videoconferencia.
- · Reading: preguntas de comprensión tipo test.
- · Producción oral y escrita mientras completan el juego.

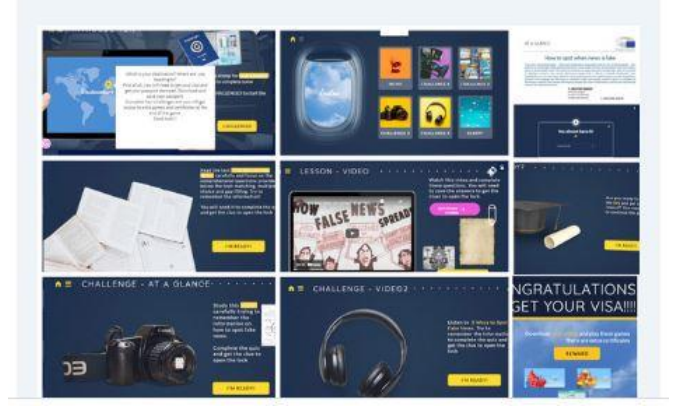

#### TwinSpace 1

#### **Paso 3: Creación dun xogo de escape**

- Un docente crea unha nova páxina no TwinSpace co título *¡Crea o teu detector de noticias falsas!* e engaden un muro virtual TwinBoard co título *Comparte o teu detector e logros*.
- Os docentes crean un xogo de escape utilizando unha plantilla de [Genially](https://genial.ly/) (ou similar) e [insignias](https://wke.lt/w/s/7qOWzS) que as engaden ó final do xogo para que o alumnado as descargue unha vez consiga abrir o candeado e celebre os logros ó completar os retos do xogo. Insertan o xogo na páxina creada.
- O alumnado traballa en equipos nacionais e descifra os números que abren o candeado do xogo de escape. Segundo resolve os retos, anota as ideas máis relevantes e/ou novidosas que identifica nos xogos.
- O alumnado socio de todos os centros escolares comparte logros no TwinBoard

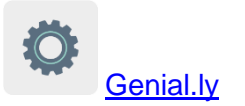

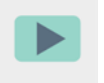

Vídeo: *[Como engadir](https://youtu.be/Ao5ZYV0A8Mo) un TwinBoard* (segunda parte do vídeo)

**TwinSpace**  $\mathfrak{D}$ 

# COMPARTE TU DETECTOR Y LOGROS

Añadir elemento

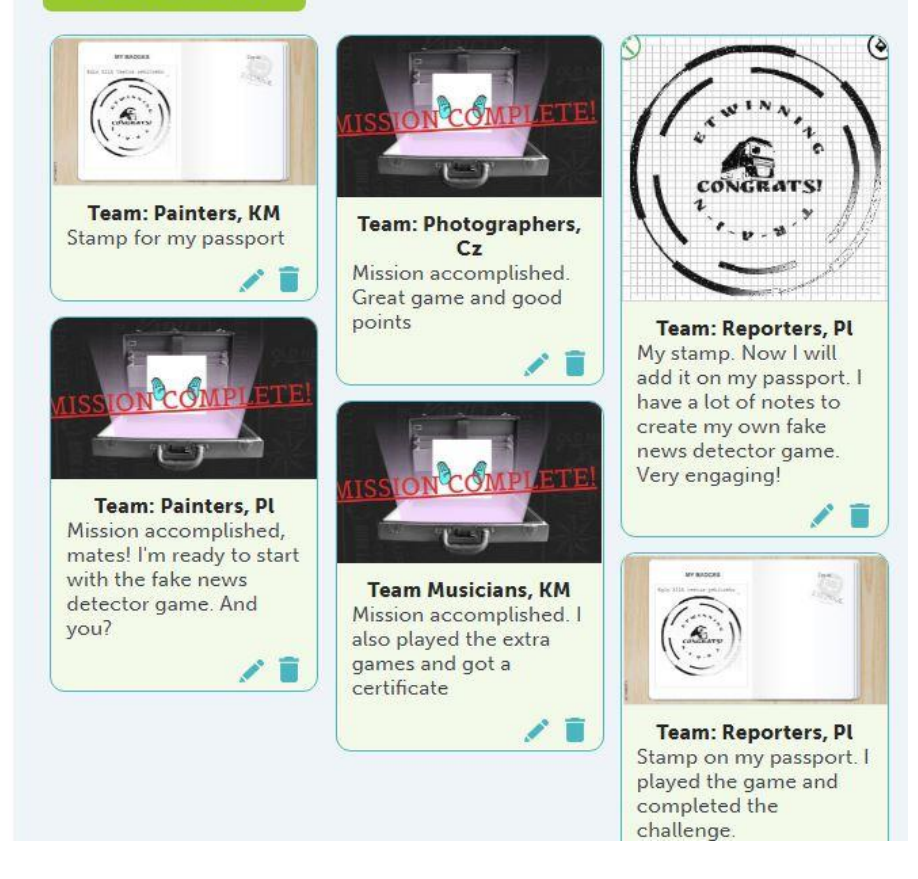

TwinSpace 2

# **Paso 4:** *¡Crea o teu detector de noticias falsas!*

Na páxina ¡*Crea o teu detector de noticias falsas!*, cada equipo nacional crea unha guía detector de noticias falsas no formato que decidan, p.ex. unha rúbrica gamificada, unha infografía, póster, etc.

Modelo [de rúbrica](https://docs.google.com/document/d/e/2PACX-1vRWIDEv0_YcJ2TMJN5FVo28-K8IIjiyLcEvlkrzAwa9u5AW8SJPrgcGjANOh6zIvI316LaiR9NAn6hm/pub) de avaliación cos criterios que teñen que ter en conta á hora de elaborar o detector.

Vídeo: *TwinSpace: o espazo [de colaboración en eTwinning](https://youtu.be/29Zmc17WKH)*

#### TwinSpace

3

#### **¡CREA TU DETECTOR DE NOTICIAS FALSAS!**

#### SUGGESTED COURSE OF THE LESSON

1. Use a Jamboard or any other tool and ask your students to provide a definition of FAKE NEWS - brainstorming. Use the Twinboard to share your thoughts.

2. Introduce students to the following definitions and compare them to the students' answers

- false stories that appear to be news, spread on the internet or using other media, usually created to influence political views or as a joke (Cambridge English Dictionary)

- false, often sensational, information disseminated under the quise of news reporting (Collins English Dictionary)

3. Students follow the activities in the Genially Breakout and take notes while<br>playing. Which information would you highlight and use to create your own Fake News Detector Guide

- · Read the introduction
- · Complete four challenges
- . Download your passport as a reward and add the stamp you will get at the end of the journey.
- . There are extra games and certificates at the end of the breakout

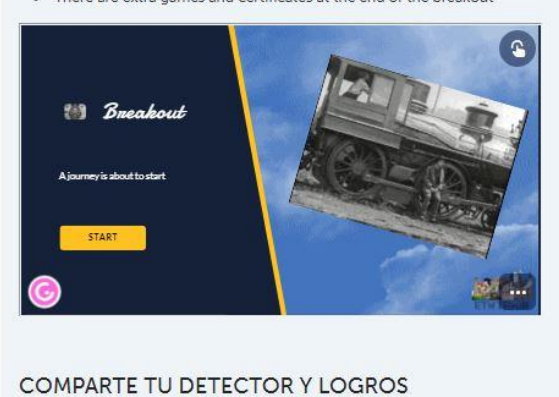

TwinSpace 3

#### **Paso 5: Equipos internacionais**

Os docentes socios crean unha nova páxina en TwinSpace denominada *Equipos internacionais;* distribúen o alumnado en equipos internacionais e sub-equipos nacionais segundo os seus intereses con relación ó tema do proxecto e asígnanselles roles (administrador, secretario, portavoz, moderador...); aloxan en dita páxina a lista do alumnado repartido en equipos e os seus profesores-titores (cada docente titoriza un dos equipos).

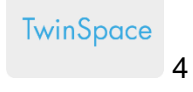

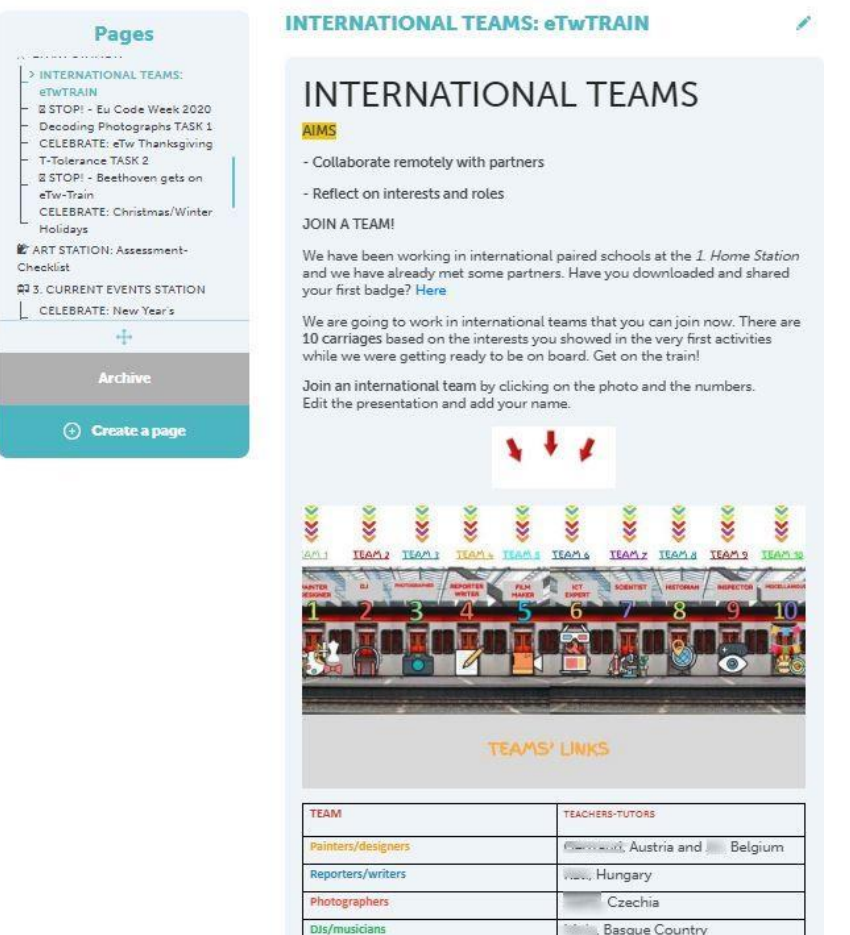

TwinSpace 4

# **Paso 6: Videoconferencia entre dous centros**

 $rac{1}{\sqrt{2}}$ 

Os docentes socios, de dous en dous, acordan día e hora para que o alumnado se comunique en liña a través da ferramenta de videoconferencia do TwinSpace. Un deles crea a sala. Tamén acordan o desenvolvemento da sesión e o rol do alumnado (secretario, portavoz, moderador, técnico,...). Exemplo:

- Saúdos e presentacións.
- O alumnado dialoga sobre como detectar noticias falsas baseándose na información que lle pareceu máis relevante nos retos do xogo e que información pode incluír no detector de noticas falsas que vai crear en cada **equipo internacional**.
- O alumnado propón aplicacións para crear o detector de noticias falsas.
- Analízase a rúbrica de avaliación.
- O portavoz de cada equipo internacional presenta conclusións.

Titorial: *[Como crear un evento online-videoconferencia en TwinSpace](http://etwinning.es/es/actividades-para-proyectos/como-crear-un-evento-online-videoconferencia-en-el-twinspace/)*

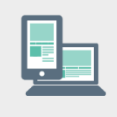

Ordenador con cámara web, altofalantes, micrófono, pizarra dixital ou proxector.

# **Paso 7: Foro de TwinSpace**

Os docentes crean un foro en TwinSpace denominado *Creamos o detector de noticias falsas* para que os equipos internacionais se comuniquen e interactúen tras a videoconferencia. Crean un fío de debate para cada equipo cun título identificativo (p.ex. *Reporters, Photographers*, etc.) e inclúen pautas para unha correcta comunicación cos seus socios.

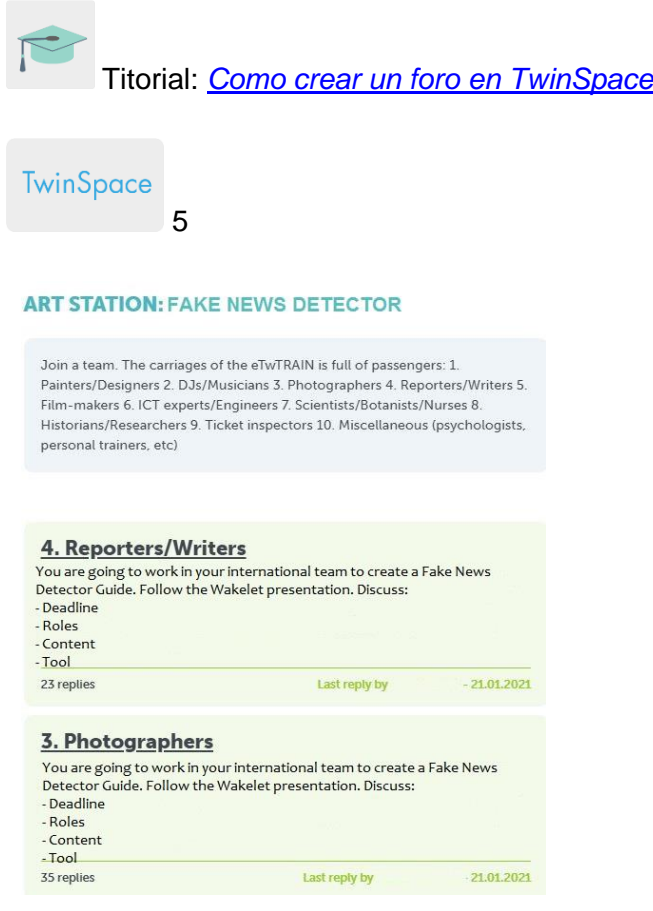

# TwinSpace 5

# **Paso 8: Fíos de debate no foro de TwinSpace**

Tras a videoconferencia, cada equipo internacional segue traballando no seu correspondente fío de debate no foro denominado *Creamos o detector de noticias falsas;* amosa as decisiónsque tomaron na videoconferencia sobre que información queren amosar na guía ou detector e que ferramenta van utilizar (p. ej. [AdobeSpark,](https://www.adobe.com/express/) [Canva](https://www.canva.com/eu_es/) ou similares).

Un alumno membro de cada equipo internacional inclúe no fío do foro o enlace á ferramenta seleccionada para que o equipo poida editar a presentación/documento.

# **Paso 9: Avaliación**

Cada equipo internacional avalía a súa guía ou detector gamificado no foro de TwinSpace coa [rúbrica](https://docs.google.com/document/d/e/2PACX-1vRWIDEv0_YcJ2TMJN5FVo28-K8IIjiyLcEvlkrzAwa9u5AW8SJPrgcGjANOh6zIvI316LaiR9NAn6hm/pub) presentada na videoconferencia do paso 6; propón melloras no foro, e tras os cambios e unha vez rematado, inserta o resultado no [TwinBoard](http://etwinning.es/es/nuevo-como-crear-una-pagina-de-actividades/) denominado *Comparte o teu detector e logros* creado anteriormente*.*

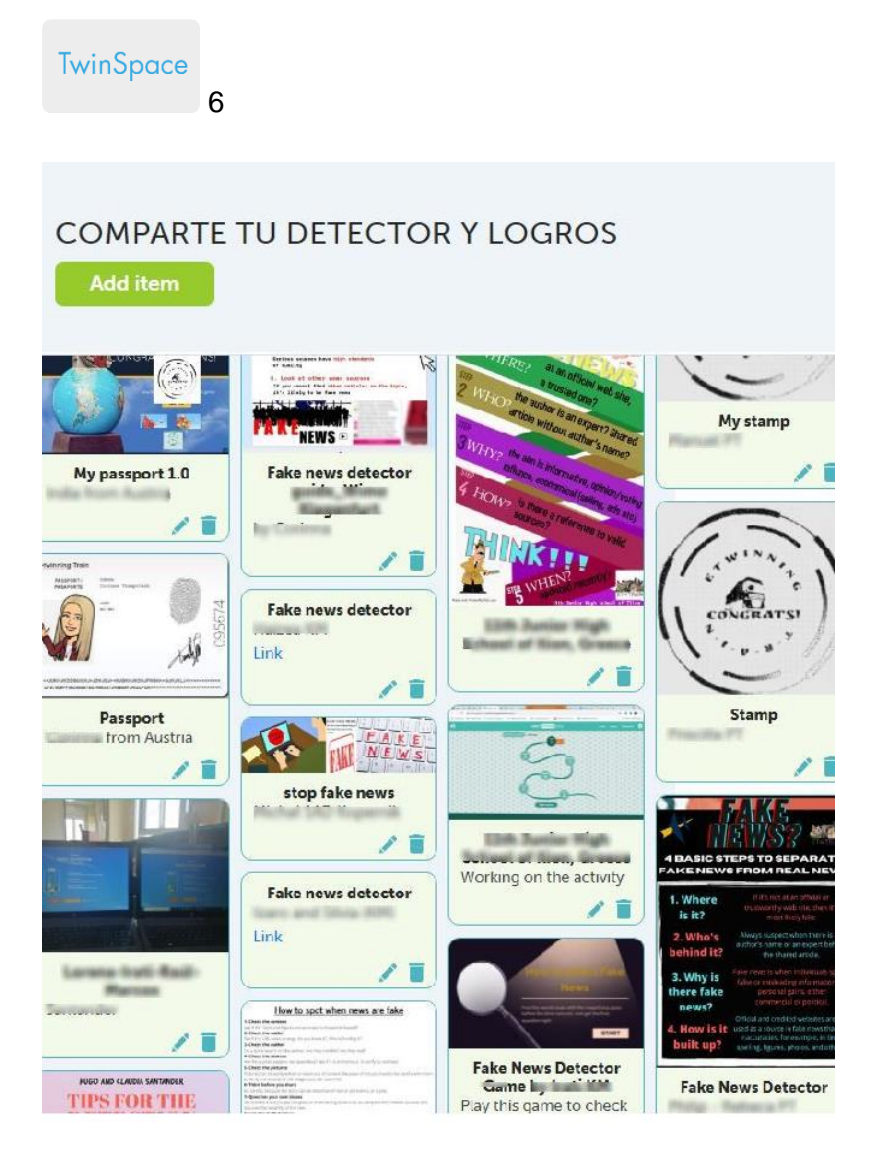

TwinSpace 6

# **Paso 10: Votación**

Os docentes socios crean un formulario en liña con indicacións a ter en conta para votar a mellor guía - detector gamificado. A continuación, os docentes socios comparten o formulario co alumnado administrador para que o edite e engada os produtos (detectores) a presentar a concurso.

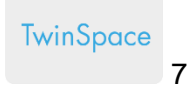

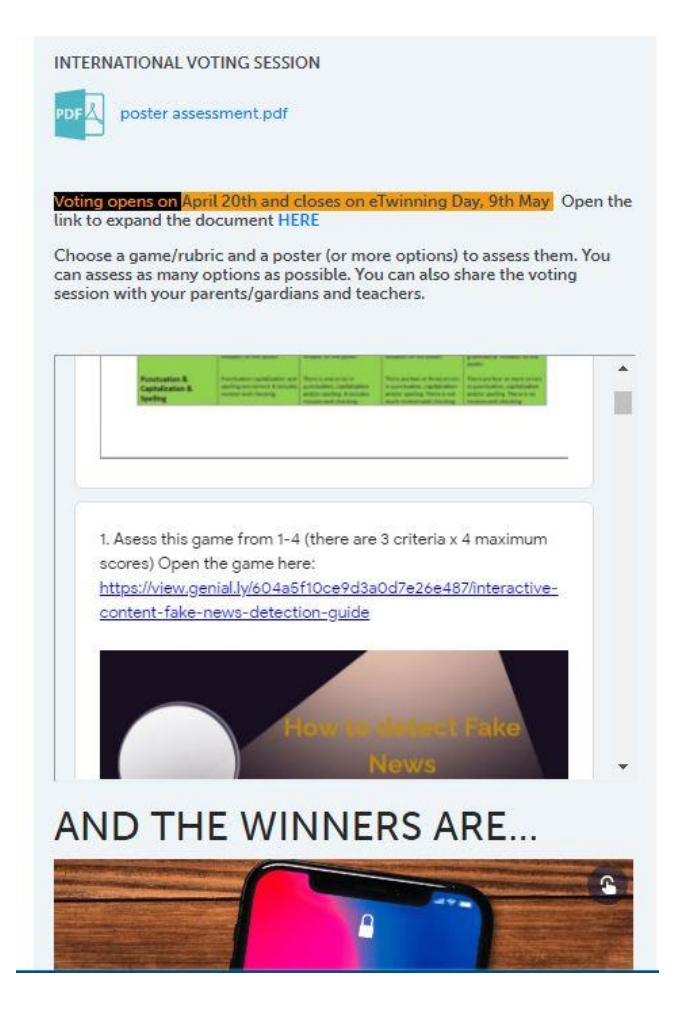

TwinSpace 7

# **Paso 11: Sensibilización da comunidade educativa**

Os docentes publican o enlace ó formulario anterior na páxina web dos centros e/ou envíase polo sistema interno de comunicación e establecen un prazo de tempo para pechar a votación. Docentes e estudantes invitan a comunidade educativa a que vote o mellor resultado. Publícanse os gañadores nas páxinas web dos centros escolares.

# **Paso 12: Difusión**

Os estudantes de cada centro socio presentan a guía ou detector cos xogos que inclúe nas clases doutros idiomas que se impartan no centro escolar (p. ex. euskara, inglés, francés...), e o alumnado destes idiomas tradúcea, coordinados polo profesor de ditas materias. Publícase a guía -detector traducida a todos os idiomas na web do centro escolar.

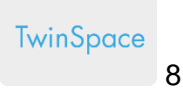

# **ED PRODUCT 3: DETECTING FAKE NEWS: A MULTILINGUAL GUIDE**

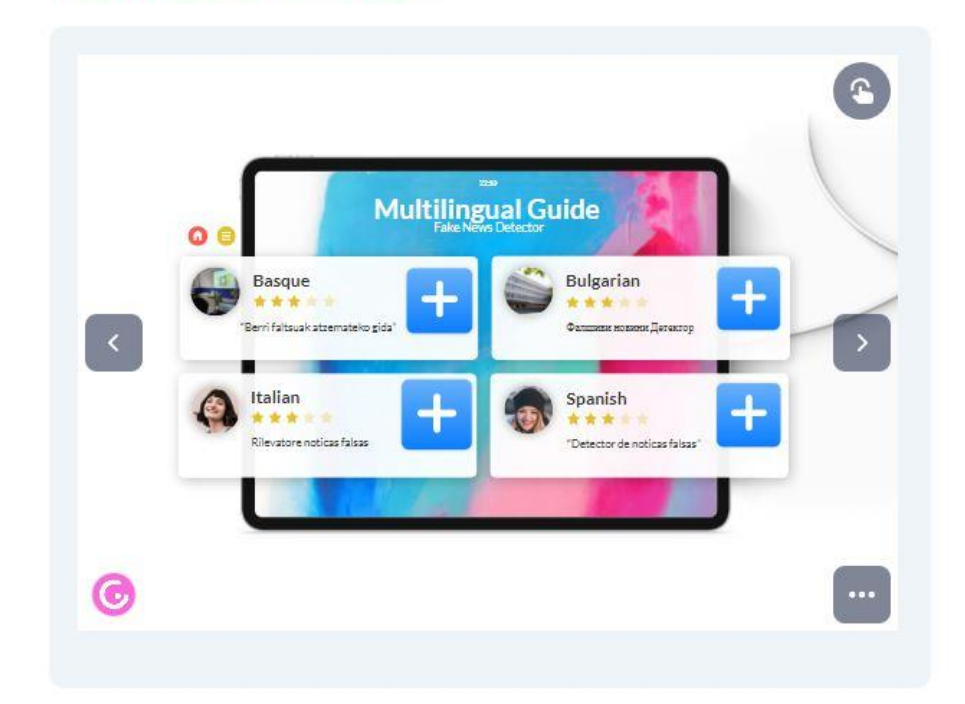

TwinSpace 8

**Ferramentas do TwinSpace / ferramentas 2.0 externas:**

TwinSpace: foro, TwinBoard e videoconferencia

Outras ferramentas:

- [Wakelet](https://wke.lt/w/s/3Wg3Bm) ou similares
- [AdobeSpark,](https://www.adobe.com/express/) [Canva](https://www.canva.com/eu_es/) ou similares
- Formulario en liña [\(Google forms](https://www.google.com/forms/about/) ou similares)